# Adobe InDesign Advanced – 1 day

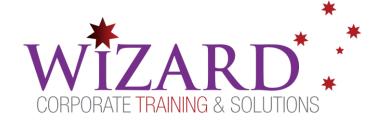

## **Pre-requisites**

Students should have either completed the Adobe InDesign Essentials course or be confident with InDesign's standard features such as using Master Pages, creating and editing Paragraph and Character Styles and working with images.

## Description

#### Do you need to:

- Design and edit page layouts for print and screen faster and easier than ever
- Repurpose layouts to look great on a variety of page sizes, orientations, or devices

#### Aim

This course focuses on improved productivity, through best practices along with tips and tricks.

### **Learning Outcomes**

# At the completion of this course you should have the skills and knowledge to:

- Automate repetitive actions
- Streamline the 'beginning to end' process
- Advanced options for customising InDesign
- 'Must know' shortcuts
- Troubleshoot techniques
- CC new features to improve productivity

# **Topics Covered**

#### Key topics covered on this course include:

#### **Importing and Modifying Graphics**

- Distinguish between vector and bitmap graphics
- Manage imported graphic files using the Links panel

- Import Adobe Photoshop and Adobe Illustrator graphics
- Adjust the display quality of graphics
- Work with different types of dropped backgrounds
- Adjust the appearance of graphics by manipulating paths and alpha channels
- Create an anchored graphics frame that flows with text
- Create and use libraries of objects
- Import graphics using Adobe Bridge

#### **Creating Tables**

- Convert text to a table, import tables from other applications, and create tables from scratch
- Change the number of rows and columns in a table
- Rearrange rows and columns
- Adjust row and column sizes
- Format tables with strokes and fills
- Specify repeating header and footer rows for long tables
- Place graphics in table cells
- Create and apply table and cell styles

#### **Working with Transparency**

- Colourise an imported grayscale image
- Change the opacity of objects drawn in InDesign
- Apply transparency settings to imported graphics
- Apply transparency settings to text
- Apply blending modes to overlapping objects
- Apply feathering effects to objects
- Add a drop shadow to text
- Apply multiple effects to an object
- Edit and remove effects

#### **Printing and Exporting**

- Check a document for potential printing issues
- Manage the colours used in a document

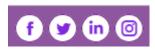

# Adobe InDesign Advanced – 1 day

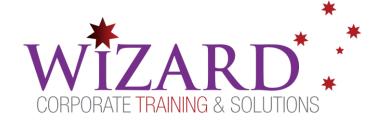

- Confirm that an InDesign file and all its elements are ready for printing
- Preview a document onscreen before printing
- Create different Adobe PDFs for proofing and for press
- Create an Adobe PDF pre-set for Press-Ready PDFs
- Print a proof of a document
- Create a print pre-set to automate the printing process
- Assemble all necessary files for printing or delivery to a
- service provider or commercial printer

#### **Creating Adobe PDF Files with Form Fields**

- Set up a workspace for forms
- Add and configure different types of form fields
- Learn the differences between different types of form fields
- Use prebuilt form elements
- Set the tab order of form fields
- Add a Submit button to a form
- Export an Adobe PDF (Interactive) file with form fields
- Test your form in Adobe Acrobat Reader

#### **Creating a Fixed-Layout EPUB**

- Create a new document for mobile delivery
- Create animations using a motion pre-set and a motion path
- Configure the timing of multiple animations
- Create buttons that trigger various actions
- Preview animations and interactivity within InDesign
- Add a movie, a sound, a slideshow, buttons, and a hyperlink
- Export a fixed-layout EPUB and preview it in a viewing app

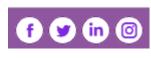